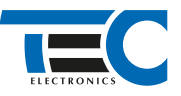

Для изделий: Призрак-8xx/BT, Призрак-8xx 4G, Призрак 8-й серии

## **Volkswagen Caddy 1.6 (2016--)**

с классическим замком зажигания

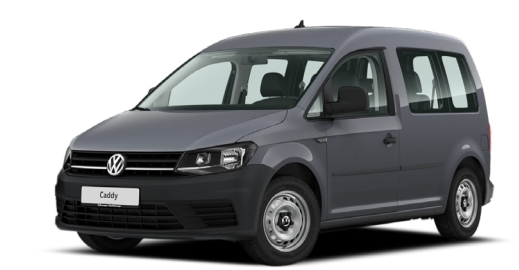

## **Особенности работы**

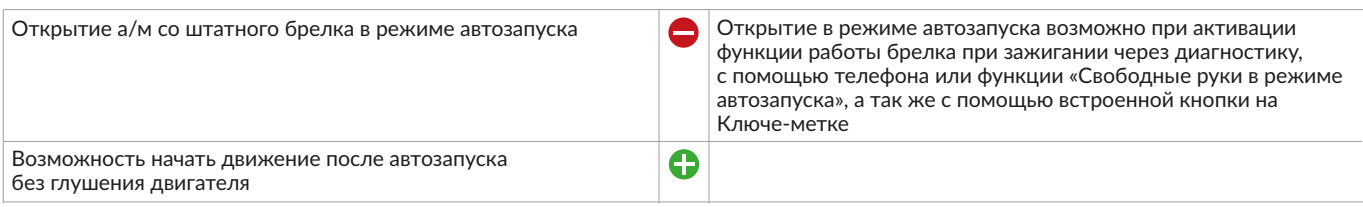

## **Порядок подключения и настройки**

- **1.** Осуществите все необходимые подключения и согласуйте систему Призрак с а/м (см. Integrator).
- **2.** Подключение цепей автозапуска производится в разъеме у замка зажигания.

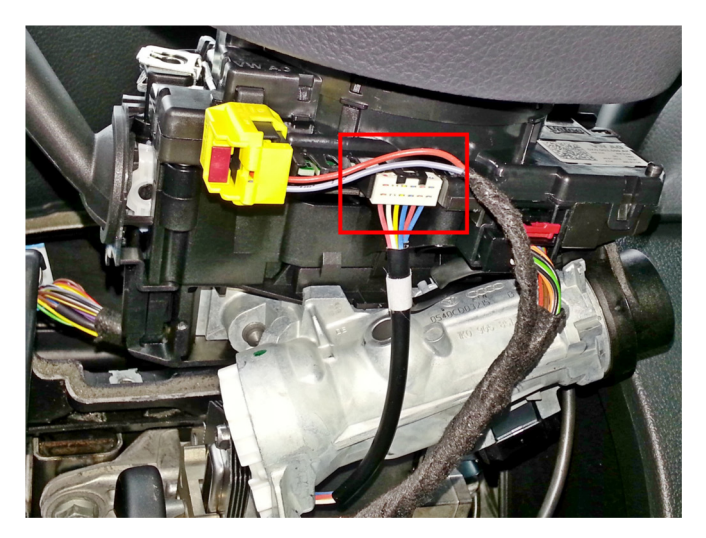

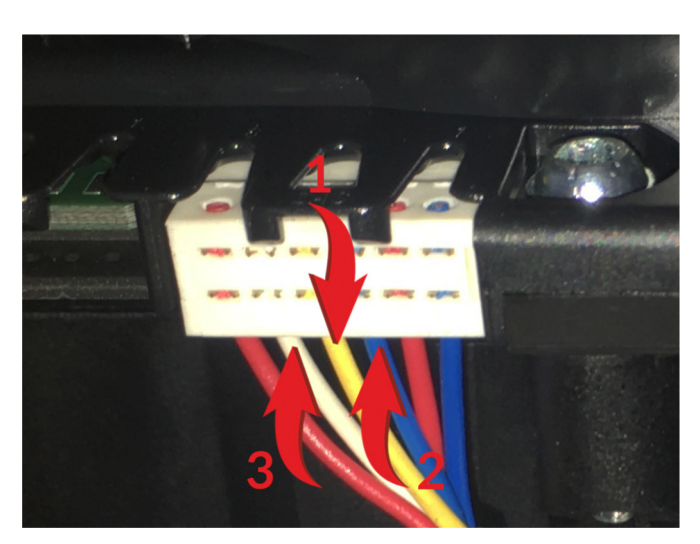

Место подключения к цепям запуска двигателя Подключения к цепям запуска двигателя: 1 – АСС (желтый провод); 2 – Зажигание (синий провод); 3 – Стартер (белый провод)

1

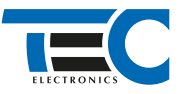

В зависимости от комплектации системы цвета проводов разъема Х2 (6-pin) могут отличаться. Алгоритм работы выходов разъема X2 определяется типовой схемой подключения (см. TECprog2).

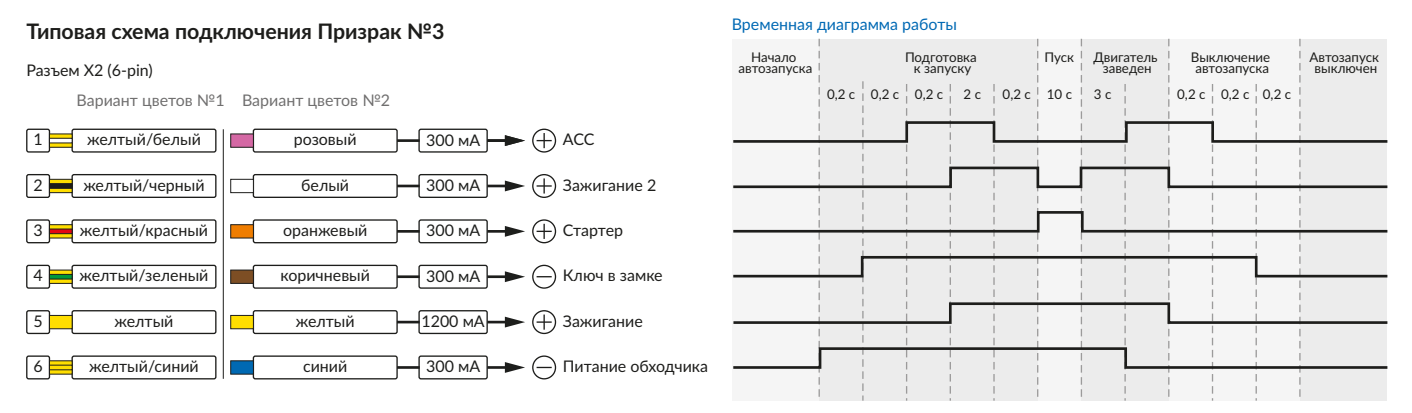

В меню программирования включите функцию автозапуска. Это возможно осуществить через приложение TECprog2 или кнопку программирования (пункт №21 в меню автозапуска).

В пункте «Протокол управления бесключевым обходчиком» выберите протокол «ТЭК электроникс».

Осуществите синхронизацию со штатным иммобилайзером. Для этого:

1) В пункте «Синхронизация со штатным иммобилайзером» выберите значение №3 «Начать синхронизацию».

Сигнализация проинформирует о состоянии пункта, повторяющимися сериями по 3 звуковых сигнала.

2) Отпустите педаль тормоза. Дождитесь 2 звуковых сигналов;

3) Выключите зажигание. Дождитесь 1 звукового сигнала;

4) Включите зажигание. Дождитесь 2 звуковых сигналов;

5) Повторяйте пункты №3 и №4 до начала прерывистых звуковых сигналов при включенном зажигании;

6) Не выключая зажигания, дождитесь окончания прерывистых сигналов. Прозвучит трель. (Если во время синхронизации произошла ошибка – система проинформирует об этом длительным тревожным звуковым сигналом и автоматически выйдет из меню).

7) Подключите систему к TECprog2 (в этот момент ПК должен иметь доступ к интернету) и пройдите процедуру клонирования ключа.

## Настройка встроенного бесключевого обходчика (код входа в меню – «18», подтверждение – 9 звуковых и световых сигналов)

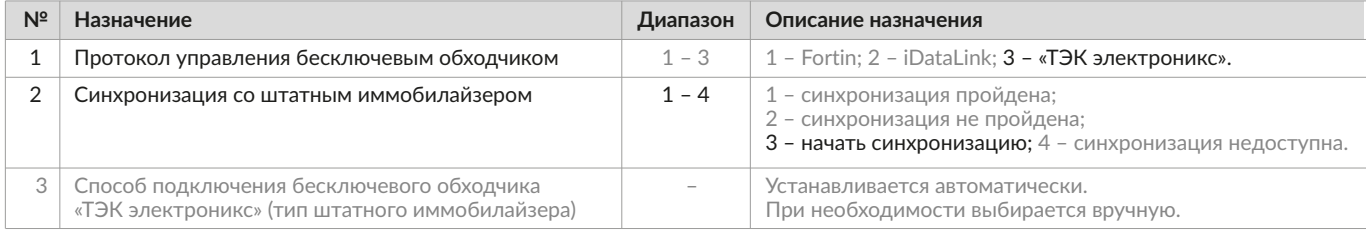